### **Personal Contacts**

(Touchtone)

## **Compose a Voice Message**

(Touchtone)

## **Personal Options**

# (Touchtone) **SkypeforBusiness(SFB) Voice Access**

Quick Reference Guide

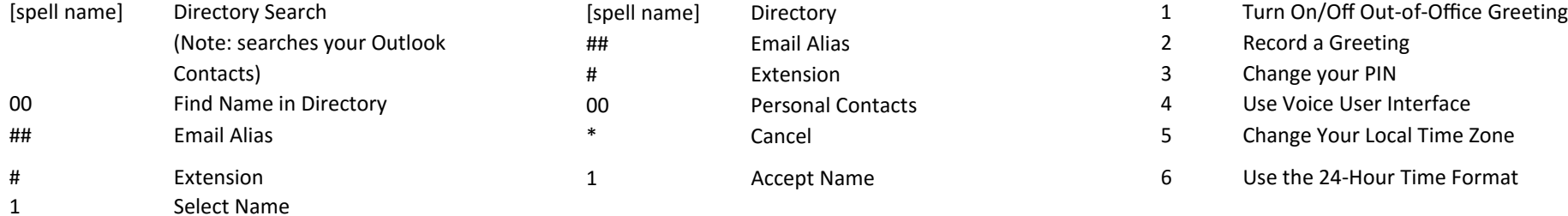

## **Options After Contact is Found**

- 1 Replay Contact Details 2 Add Another Recipient 2 Rerecord
- 
- 3 Send a Voice Message
- 4 Find Another Contact

### **Personal Contacts/Directory** (Voice)

Say "Personal Contacts" Then say [Contact Name]. When one result is found say "Yes" or "No." When more than one

result is found, say the number of your desired result, i.e. Joe Smith option 1, Joey Smith option 2, Jody Smith option 3.

#### **Options After Contact is Found**

"Call the Office" "Send a Message" "Call the Cell" "Play Details" "Call the Home" "Find Another Contact"

## **Search Contacts Search Contacts Options**

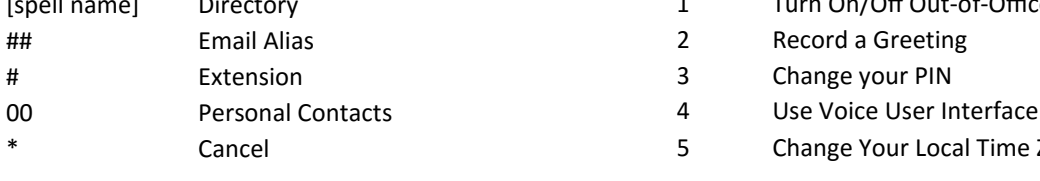

#### **Options After You Accept a Name**

- 1 Record and Send Message
- 
- 

#### **Options After Recording Your Message**

- 1 Accept
- 11 Accept / Send with High Importance
- 2 Replay
- 3 Erase and Rerecord
- 4 ContinueRecording

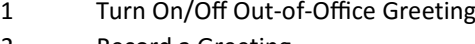

- 
- 
- \* The Cancel Cancel Cancel **Email Alias 2018** Change Your Local Time Zone
- 1 **Accept Name** 6 Use the 24-Hour Time Format

#### **Out‐of‐Office Greeting Options**

- 1 Accept Greeting
- 
- 2 Call Contact 3 Remove Last Recipient 3 Delete and Use Default

## **Voice Mail**

## **Email**

**Calendar**

- **Personal Contacts/ Directory** 
	- **Personal Options**

## **Skype for Business (SFB)**

**From your extension Press and hold 1 or dial 3‐6200**

**From another phone, dial 713‐743‐6200 Enter your extension and PIN followed by #**

**Note: If 713-743-6200 indicates that no voice mail box exists in the system use 713-743-6111 instead.**

 **Options Available at All Times**

**\* Cancel 0 Repeat Menu 00 Return to Main Menu**

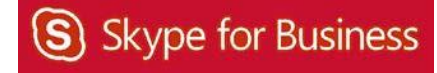

## **Voice Mail**

(Touchtone)

#### **Options**

1 Hear Again 9 Mark as Unread<br>
7 Delete # Next Message<br>
8 Reply 00 More Options<br>
11 Previous Message 5 Envelope Info<br>
2 Call Contact 6 Forward<br>
44 Flag for Follow-up<br> **Options While Listening**<br>
2 Pause 4 Slower<br>
3 Fast For

#### **More Options**

 Previous Message Envelope Info Call Contact 6 Forward Flag for Follow -up

#### **Options While Listening**

2 Pause 4 Slower 3 Fast Forward 5 Envelope Info 33 Skipto End 6 Faster

## **Voice Mail** (Voice)

"Reply" "Main Menu" "More Options"

#### **Options**

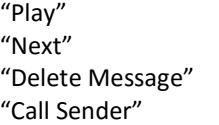

**Voice Mail**  (Voice) (continued)

#### **More Options**

"Forward"

"Mark as New"

"Previous" "Find by Name" "Play Header" "Envelope Info" "More Options"

### **Options While Listening**

"Pause" "Slow Down" "Fast Forward" "Envelope Info" "Skip to End" "Faster"

> **Email** (Touchtone)

#### **Options**

1 Hear Again # Next Message 7 Delete 00 More Options 8 Reply 6 Forward 9 Mark as Unread 2 Call ## Next Unread 11 Previous

2 Pause 1 4 Slower 5 Envelope Info 33 Skip to End 6 Faster

#### **Email** (Voice) Say "Email"

"Main Menu"

#### **Options**

"Play" "Reply All" "Next" "Mark as Unread" "Delete Message" "Reply" "More Options"

#### **More Options**

"Next Unread" "Find by Name"" "Previous" "Delete Convers." "Call Sender" "Hide Convers" "Play Header" "Message Details" "Forward" "More Options" "Flag for Follow -up"

#### **Options While Listening**

"Pause" "Slow Down" "Fast Forward" "Envelope Info" "Skip to End" "Faster"

#### **To Forward a Voice Mail, Email Message or Meeting Details :**

- 1. Say "Forward" or Press 6 2. Find Contact **Say [Name from Directory]**  Say "Personal Contact" Say "Find Messages from [ Directory]) **Spell Name (Doe, John) to search Directory**  Press ## to search Email Alias Press # to search Extension Press 00 to search Personal Contacts
	- 3. Record Message Say "Play it Back," "Continue Recording" o r "Start Over" Press 1 to Accept, 2 to Reply, 3 to Erase and Record, 4 to Continue Recording
	- 4. Send

 Say "Send It" or "Send with High Importance" or Press 11

**Calendar** (Touchtone)

#### **Options**

3 I'll 4 Accept # Next Meeting

1 Replay Meeting **5 Meeting Details** 7 Decline

#### **More Options**

11 Listen to Prior Meeting 77 Clear Calendar 22 Call the Organizer 8 Reply to Organizer 55 Attendance Details 88 Reply to All 6 Forward Meeting ## Skip to Next Day

#### **Calendar**

**(Voice) Say what day, i.e. "Today's Calendar," "Tomorrow's Calendar," "Monday's Calendar" or "Calendar for June 5"**

#### **Options**

"Next Day " "Send I'll be late Message" "Meeting Details" "More Options" "Play Header"

"Clear My Calendar " "Main Menu"

### **More Options**

"Decline" "Forward" "Call Organizer" "Reply" "First" "Reply to All" "Last" "Attendance Details" "More Options"

"Previous"

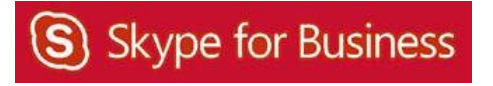

**Options While Listening**

3 Fast Forward